# RELEVANT 2020 QUALITY MEASURE SET-UP

By Ben Fouts, RCHC Data Analyst

Data Workgroup Webinar, November 10, 2020

#### AGENDA

- Overview of What Has Changed in Relevant
- Set-up Procedures for Relevant
- Validation Reports That Help With Set-Up

#### OVERVIEW OF WHAT HAS CHANGED IN RELEVANT

Mostly the UDS Measures

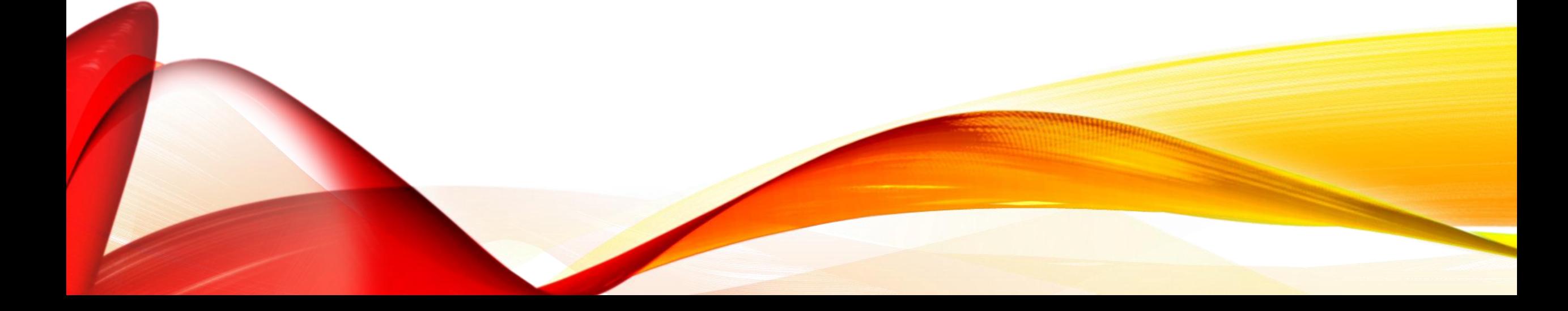

#### SEE THE ANNOUNCEMENT E-MAIL FROM RELEVANT

#### **Paul Salcuni**

**UDS 2020 and Visit Planning Notes** 9/18/2020 Take a look at some information about recent feature updates, ...

#### **Recent & Upcoming Changes**

September 18, 2020

#### Here's a look at what's changed recently.

Visit Planning now includes a new lightweight communication tool for providers to share notes about upcoming appointments, especially to support teleworking. Read more about this feature.

The UDS 2020 Report is available now! Read more about changes and required mappings.

The UDS 2020 Report also now includes drill-throughs to patient lists to help with validation or outreach.

#### "OLD" MEASURE

QM Name: Use of Appropriate Medications for Asthma

- No longer a UDS Quality Measure
- Relevant will not update it
- No new eCQM or Value Sets
- But you can continue to use it if it is a priority at your health center

#### NEW MEASURES

- Breast Cancer Screening
- Depression Remission at Twelve Months
- HIV Screening

### UPDATES TO MEASURES

Four standard measures now exclude patients aged 66 or older who were living long-term in an institution for more than 90 days during the measurement period or with advanced illness and frailty. They are:

- Breast Cancer Screening
- Colorectal Cancer Screening
- Controlling High Blood Pressure
- Diabetes: Hemoglobin A1c Poor Control

### BLOOD PRESSURE DEFINITION

- Measure name: Controlling High Blood Pressure
- UDS/HRSA vs. QIP/HEDIS
- As discussed in the Data Standards and Integrity Council meetings, there is a difference in the definition for what kinds of blood pressures are acceptable for reporting to each agency
- More on this on a later slide...

#### TABLE 6A: SELECTED DIAGNOSES AND SERVICES

- All standard diagnosis codes and procedure codes in Table 6A are hard-coded in the SQL
- But now, for the "Selected Services Rendered" section (beginning on Line 21), you can also add additional codes (or even "dummy" codes) for procedures.

#### NEW FEATURE IN RELEVANT (TABLE 6A)

Table 6A: Selected Services Rendered

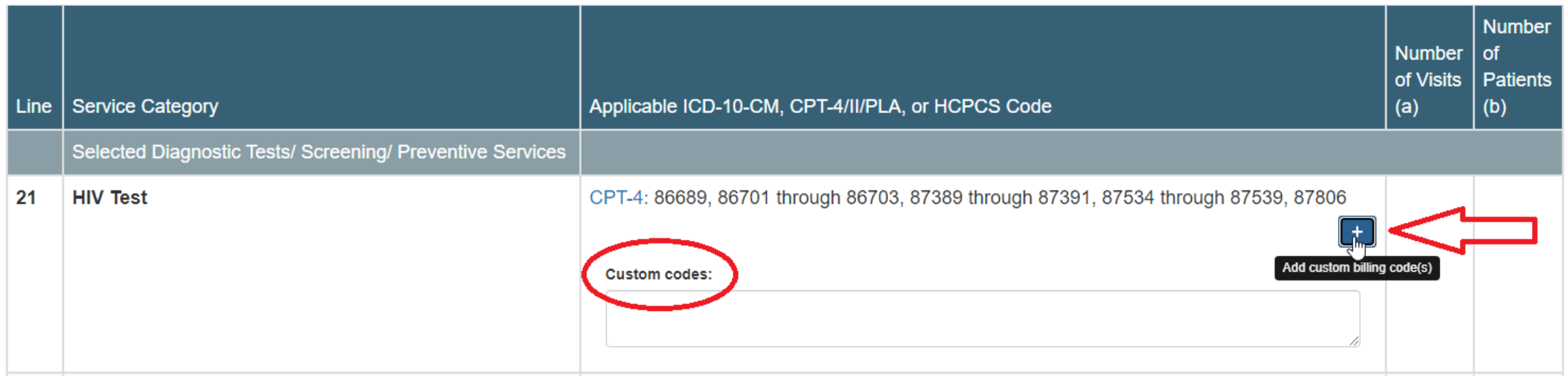

### SET-UP PROCEDURES

Create new or check existing Transformers and Importers

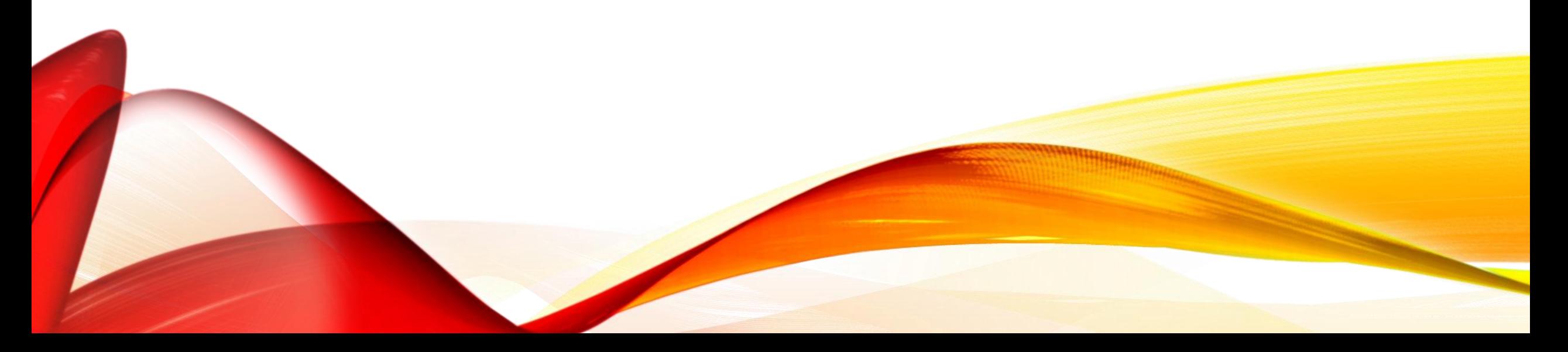

## TIPS

- Set-up and validate the necessary Transformers/Importers first
- Compare the 2019 and 2020 results for the same measurement period.
	- $\checkmark$  Are there any numerical differences in the denominator, numerator or exclusions?
	- $\checkmark$  Do the differences make sense in light of any possible changes to the measure definition?
	- ✓ Do the results compare to last year? Can you explain any observed differences to the UDS editor?

#### VIEW LIST OF ACTIVE/INACTIVE

QMS

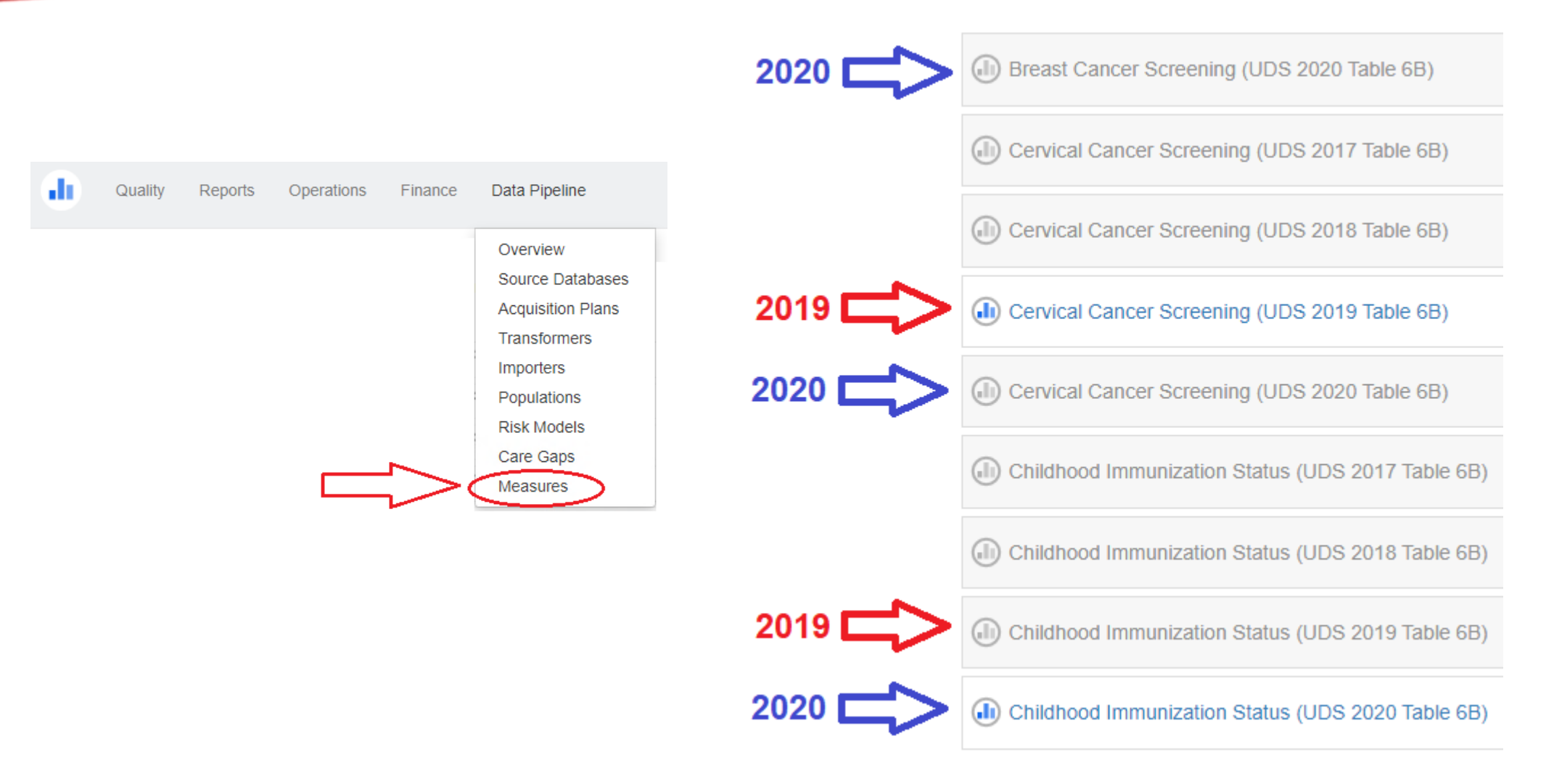

#### BREAST CANCER SCREENING

- New QM name: Breast Cancer Screening (UDS 2020 Table 6B)
- Old QIP QM: Breast Cancer Screening QIP 2019 (RCHC)

Measures: Breast Cancer Screening (UDS 2020 Table 6B)

**Required importers** 

- Patients
- Mammograms
- · Mastectomies
- Hospice care interventions
- Long term care stays
- Frailty cases
- Advanced illness cases
- Dementia medications

All new for the **2020 UDS** 

### EXCLUSIONS FOR END-OF-LIFE

- Hospice care interventions
- Long term care stays
- **Frailty cases**
- Advanced illness cases
- Dementia medications

These five Importers are used for the following measures:

- Breast Cancer Screening
- Colorectal Cancer Screening
- Controlling High Blood Pressure
- Diabetes: Hemoglobin A1c Poor Control

### EXCLUSIONS FOR END-OF-LIFE

- Furthermore, the following measures use one or more of these Importers (but not all of them): cervical cancer screening, depression remission, IVD and antiplatelets, adult BMI screening and follow-up,
- And then a few measures use other (previously established) Importers for similar conditions: Palliative care cases and Limited life expectancy cases
- It is a good idea to just have a look at all of these together in your Instance of Relevant and see how these are being handled

#### DATA SOURCES FOR EXCLUSIONS

Value Sets define diagnosis codes

- Advanced illness cases
- Frailty cases (two Value Sets)
- Long term care stays
- Palliative care cases

Possibly from structured data or dummy codes

- Limited life expectancy cases
- Hospice care interventions

### DEMENTIA MEDICATIONS

- Defined by a Value Set. The four basic names of medications in the Value Set are not descriptive enough.
- When the Value Set OID is run through a comprehensive version of the relevant\_medications Transformer, more medication names come up.
- Combined with a little Internet research on brand names, I came up with good list of basic medication names. There may be some variation with the names in your own system. As always, they should be verified with a designated provider at your health center before added to medication groups or hard-coded

## DEMENTIA MEDICATIONS

- Aricept
- Donepezil
- Exelon
- Galantamine
- Memantine

#### SQL Example

WHERE items.itemname ILIKE ANY(ARRAY['%aricept%', '%donepezil%', '%exelon%', '%galantamine%', '%memantine%','%namenda%', '%razadyne%', '%rivastigmine%'])

- Namenda
- Razadyne
- Rivastigmine

Denominator definitions using Value Sets that define diagnosis codes

- 1. Dysthymia cases (NEW)
- 2. Major depression including remission cases (NEW)
	- **Depression Remission at Twelve Months**

Major Depression Including Remission (2.16.840.113883.3.67.1.101.3.2444)

• NOT Screening for Depression and Follow-Up Plan Depression diagnosis (2.16.840.1.113883.3.600.145)

NEW exclusions using Value Sets that define diagnosis codes

- Personality disorder cases
- Schizophrenia or psychotic disorder cases
- Pervasive developmental disorder cases
- Bipolar cases (see next slide)

Bipolar cases (currently one Importer)

- Note: there are also different Value Sets with overlapping (but not identical) diagnosis codes
- Depression Remission at Twelve Months

Bipolar Disorder (2.16.840.1.113883.3.67.1.101.1.128)

• Screening for Depression and Follow-Up Plan

Bipolar Diagnosis (2.16.840.1.113883.3.600.450)

- Importer name: Phq9 and phq9 m screens
- Used to identify PHQ-9 or PHQ-9 modified for teens (PHQ-9M)
- Normally comes from structured data or wherever you put the PHQ-9 date and score.
- You might already have a standard from a previous version of the Depression Follow-up Importer (from the earlier Depression Screening and Follow-up measure).

#### HIV SCREENING

- New Importer "HIV Cases." There is an associated Value Set that defines the diagnosis codes
- This new Importer is different than the Importer "HIV initial diagnoses" for the measure "HIV Linkage to Care"

#### HIV SCREENING

- Also, new Importer "HIV screening tests." There is an associated Value Set that defines the LOINC codes for the screening lab tests.
- Run the Validation Report "RCHC List All Lab Names and Attributes" to see the labs in your system belonging to this Value Set. Make sure they are correct and that there are no others missing a LOINC code

Differences in eligible blood pressure reading definitions between the QIP and UDS reports All eligible blood pressures must be documented appropriately in the patient's electronic health record

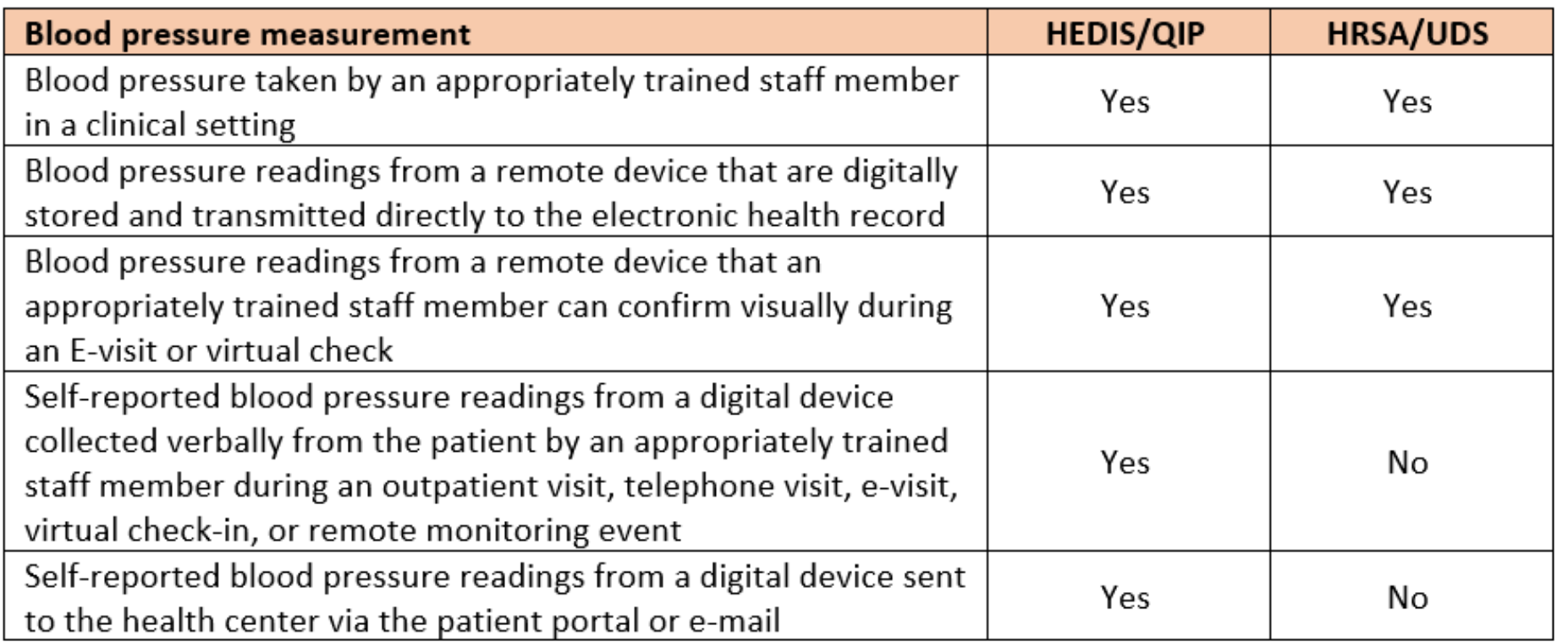

- The general idea will be that a new field will be added to the Importer "Blood Pressure Readings"
- This field will be Boolean (TRUE or FALSE)
- When the blood pressure reading follows the definition for UDS/HRSA blood pressure documentation, this field will read TRUE (otherwise, if does not meet the definition, it will read FALSE)
- I did not see any changes to the data structure or definitions in Relevant yet, but you can plan for the change now
- TIP: have a written policy or procedure that defines what blood pressures go in which field in your EHR, and then base the logic in your Transformer on it

- Most health centers put the SQL definition for blood pressure readings in the Transformer that creates the table relevant bps
- So, first make sure that all blood pressures of any kind (i.e., both UDS and QIP blood pressures) are being pulled by the Transformer. This should be in the WHERE statement of the query. This is important for health centers that added new vital names.
- Then, distinguish the UDS from the QIP blood pressures in its own column in the Transformer (most likely using a CASE WHEN command)

Quality Measure report names are different

- UDS (upcoming change): Controlling High Blood Pressure (UDS 2020 Table 7)
- QIP (no change): Controlling High Blood Pressure 2019 QIP

#### Quality Measure results are different

- UDS: exclusions for end-of-life (denominator)
- QIP: accepts unverified blood pressures (numerator). Is there a patient bias in what is reported?

#### UPCOMING CHANGES (COMMUNICATE WITH YOUR RELEVANT CONTACT PERSON)

- **Controlling High Blood Pressure**. New field for the Importer and a change to the Quality Measure logic to ignore blood pressures not accepted by the UDS measure
- **Depression Remission at Twelve Months.** Modification to the denominator so that any patient with a diagnosis of major depression or dysthymia is included (not just patients with a new diagnosis)
- **Asthma Medication Ratio.** Some of the logic is changing so that it recognizes more package sizes for oral medications and picks up additional emphysema codes for the exclusion

#### OTHER FEATURES IN RELEVANT (DRILL DOWNS)

 $\bullet$ 

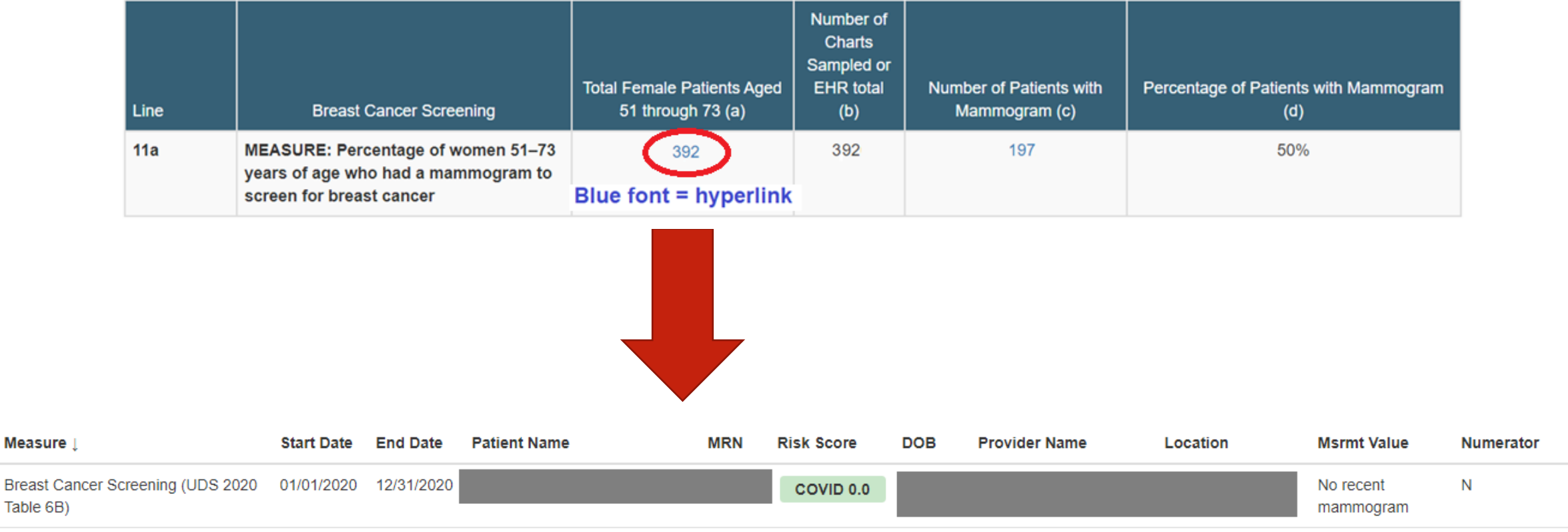

**Measure** 

Table 6B)

#### VALIDATION REPORTS THAT HELP WITH SET-UP

Focusing on Value Set Definitions

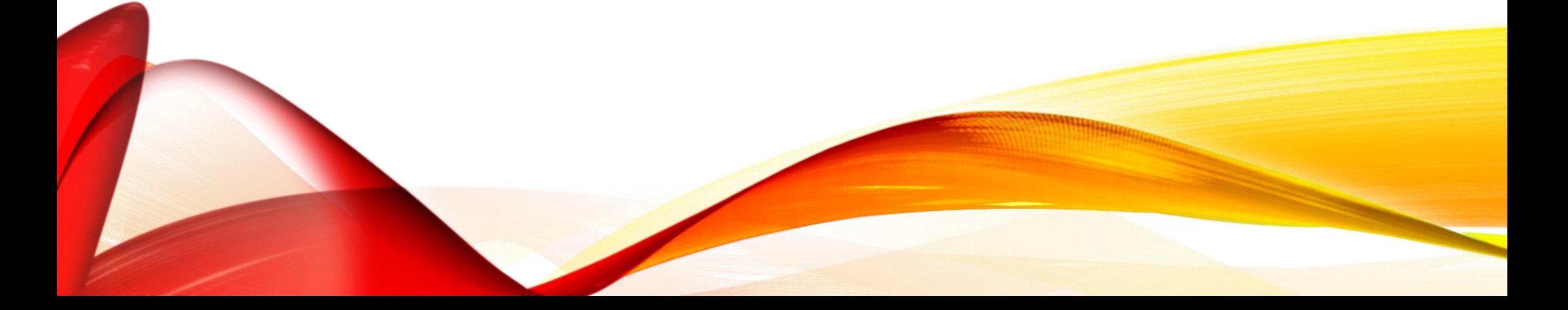

#### VALIDATION REPORT INSTRUCTIONS

Instructions for Using the Relevant Validation Report Set (eCW Edition, Version 2)

Instructions for Using the Relevant Validation Report Set (NextGen Edition, Version 2)

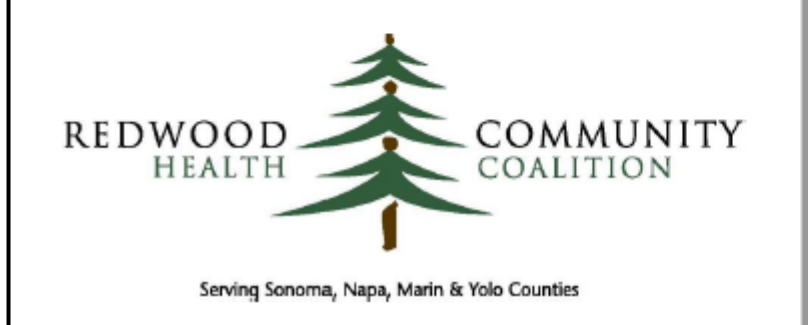

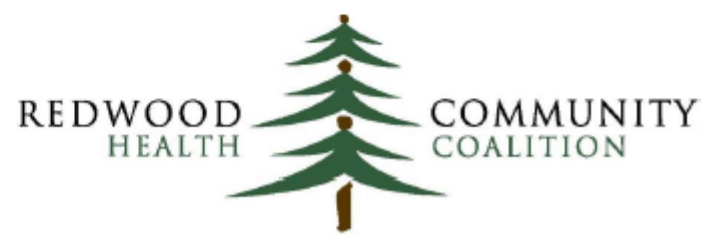

Serving Sonoma, Napa, Marin & Yolo Counties

#### DEFINE CODES IN A VALUE SET (ECQM)

#### **Data Criteria (QDM Data Elements)**

- "Device, Applied: Frailty Device" using "Frailty Device (2.16.840.1.113883.3.464.1003.118.12.1300)"  $\bullet$
- "Device, Order: Frailty Device" using "Frailty Device (2.16.840.1.113883.3.464.1003.118.12.1300)"  $\bullet$
- "Diagnosis: Frailty Diagnosis" using "Frailty Diagnosis (2.16.840.1.113883.3.464.1003.113.12.1074)"
- "Diagnosis: History of bilateral mastectomy" using "History of bilateral mastectomy (2.16.840.1.113883.3.464.1003.198.12.1068)"  $\bullet$
- "Diagnosis: Status Post Left Mastectomy" using "Status Post Left Mastectomy (2.16.840.1.113883.3.464.1003.198.12.1069)"
- "Diagnosis: Status Post Right Mastectomy" using "Status Post Right Mastectomy (2.16.840.1.113883.3.464.1003.198.12.1070)"  $\bullet$
- "Diagnosis: Unilateral Mastectomy, Unspecified Laterality" using "Unilateral Mastectomy, Unspecified Laterality (2.16.840.1.113883.3.464.1003.198.12.1071)"  $\bullet$
- "Diagnostic Study, Performed: Mammography" using "Mammography (2.16.840.1.113883.3.464.1003.108.12.1018)"
- "Encounter, Performed: Acute Inpatient" using "Acute Inpatient (2.16.840.1.113883.3.464.1003.101.12.1083)"  $\bullet$
- "Encounter, Performed: Annual Wellness Visit" using "Annual Wellness Visit (2.16.840.1.113883.3.526.3.1240)"
- "Encounter, Performed: Care Services in Long-Term Residential Facility" using "Care Services in Long-Term Residential Facility  $(2.16.840.1.113883.3.464.1003.101.12.1014)$ "
- "Encounter, Performed: ED" using "ED (2.16.840.1.113883.3.464.1003.101.12.1085)"
- "Encounter, Performed: Encounter Inpatient" using "Encounter Inpatient (2.16.840.1.113883.3.666.5.307)"
- "Encounter, Performed: Frailty Encounter" using "Frailty Encounter (2.16.840.1.113883.3.464.1003.101.12.1088)"  $\bullet$
- "Encounter, Performed: Home Healthcare Services" using "Home Healthcare Services (2.16.840.1.113883.3.464.1003.101.12.1016)"
- "Encounter, Performed: Nonacute Inpatient" using "Nonacute Inpatient (2.16.840.1.113883.3.464.1003.101.12.1084)"
- "Encounter, Performed: Nursing Facility Visit" using "Nursing Facility Visit (2.16.840.1.113883.3.464.1003.101.12.1012)"  $\bullet$
- "Encounter, Performed: Observation" using "Observation (2.16.840.1.113883.3.464.1003.101.12.1086)"
- "Encounter, Performed: Office Visit" using "Office Visit (2.16.840.1.113883.3.464.1003.101.12.1001)"  $\bullet$
- "Encounter, Performed: Outpatient" using "Outpatient (2.16.840.1.113883.3.464.1003.101.12.1087)"  $\bullet$
- "Encounter, Performed: Preventive Care Services Established Office Visit, 18 and Up" using "Preventive Care Services Established Office Visit, 18 and Up  $(2.16.840.1.113883.3.464.1003.101.12.1025)$ "
- "Encounter, Performed: Preventive Care Services-Initial Office Visit, 18 and Up" using "Preventive Care Services-Initial Office Visit, 18 and Up (2.16.840.1.113883.3.464.1003.101.12.1023)"
- "Intervention, Order: Hospice care ambulatory" using "Hospice care ambulatory (2.16.840.1.113762.1.4.1108.15)"  $\bullet$
- "Intervention, Performed: Hospice care ambulatory" using "Hospice care ambulatory (2.16.840.1.113762.1.4.1108.15)"  $\bullet$
- "Medication, Active: Dementia Medications" using "Dementia Medications (2.16.840.1.113883.3.464.1003.196.12.1510)"  $\bullet$

#### DEFINE CODES IN A VALUE SET (APPENDIX C)

#### Appendix C: List of Value Sets Used in Quality Measures

Value Sets define the diagnosis codes, lab codes, vaccine codes, medication codes, and procedures codes used by the Quality Measures. The sets are updated by the measure authority every year. The RCHC Data Standards and Integrity Committee recommends that health centers use the Value Sets directly to define these items in their system<sup>22</sup>. The table below shows the Value Sets for the Quality Measures that are tracked for the 2020 UDS and QIP reports.

The report "QM Value Set Codes" will display all of the codes that compose each Value Set in this table.

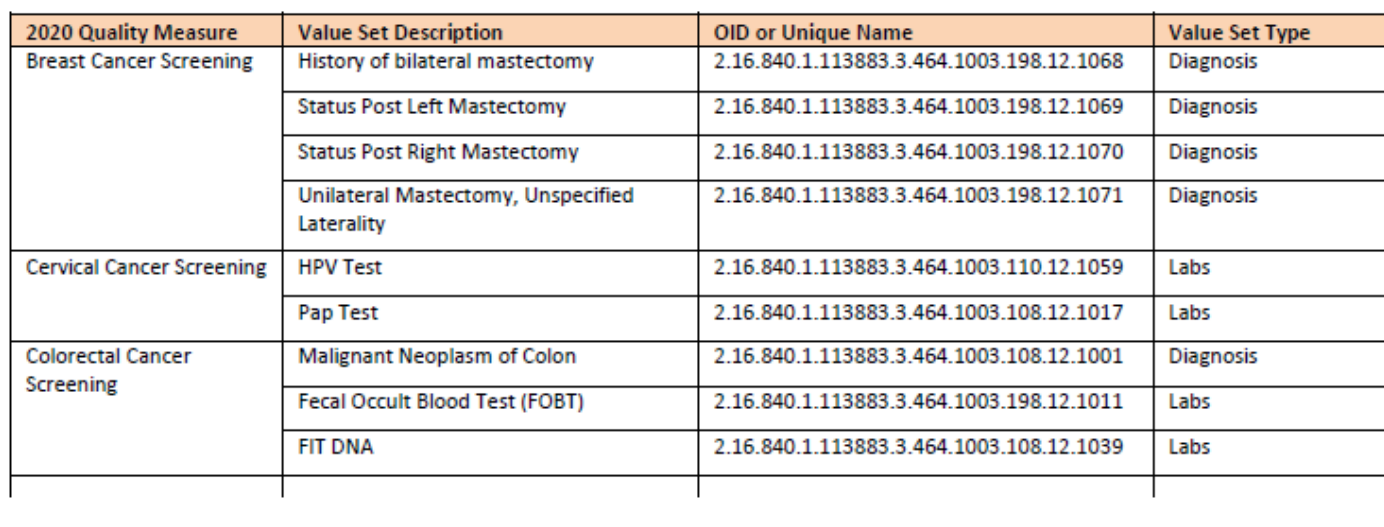

### LIST OF CODES (OPTION #1)

- If you just want to see a list of codes that comprise the Value Set, run the report named "RCHC List of QM Value Set Codes"
- Export the results to Excel and filter for the Value Set by OID Code or name

## LIST OF CODES (OPTION #2)

- If you want to see how the Value Set codes intersect with codes in your own system, run the QM Understanding Report for the code type you want
	- ✓ QM Lab Names and Attributes in EHR
	- ✓ QM Medications in EHR
	- ✓ QM Vaccines in EHR
	- $\checkmark$  (For diagnosis codes, use option #3)
- Export the results to Excel and filter for the Value Set by OID or name

## LIST OF CODES (OPTION #3)

- If you want to see all codes in your own system, with columns that show if a particular code is in a Value Set or not, run the System Set-up and Utilization Report for the code type you want
	- ✓ All Diagnosis Codes
	- ✓ All Lab Names and Attributes
	- ✓ All Medications
	- ✓ All Vaccines

#### VALIDATION REPORT TABLE OF **CONTENTS** Part A: Record-Level Validation Reports  $\overline{7}$

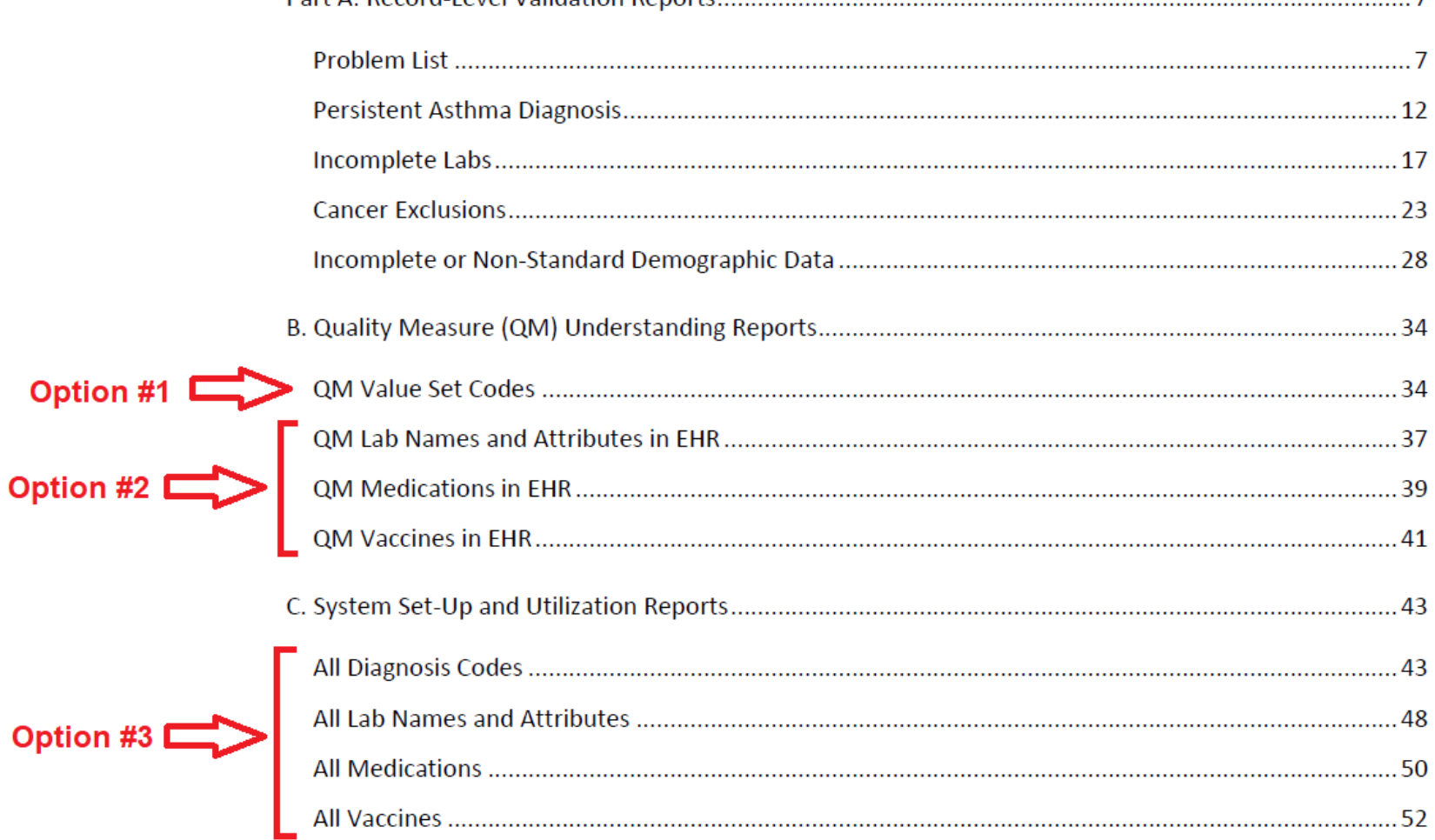

**Option** 

**Example from NextGen instruction manual**

#### CONFIRM THE USE OF VALUE SET CODES

- If your Transformers and Importers do not link directly to the Value Sets, then it is a good idea to review the codes in the 2020 Value Sets to make sure that you are using the appropriate ones
- Example: old PHASE Transformer being used for Quality Measure (see next slide)
- This situation is probably rare, but you should double-check

#### CARDIOVASCULAR DISEASE DEFINITION

- QM: Statin Therapy for the Prevention and Treatment of Cardiovascular Disease (UDS 2020 Table 6B)
- If your health center participated in PHASE, make sure that the Transformer that is used in the Importer "ASCVD Cases" is not the old RCHC Transformer named "rchc\_ascvd" with the old hard-coded diagnosis codes
- The codes used in the past are not exactly the same as the Value Set codes defined by the eCQM

### ASCVD DEFINITION

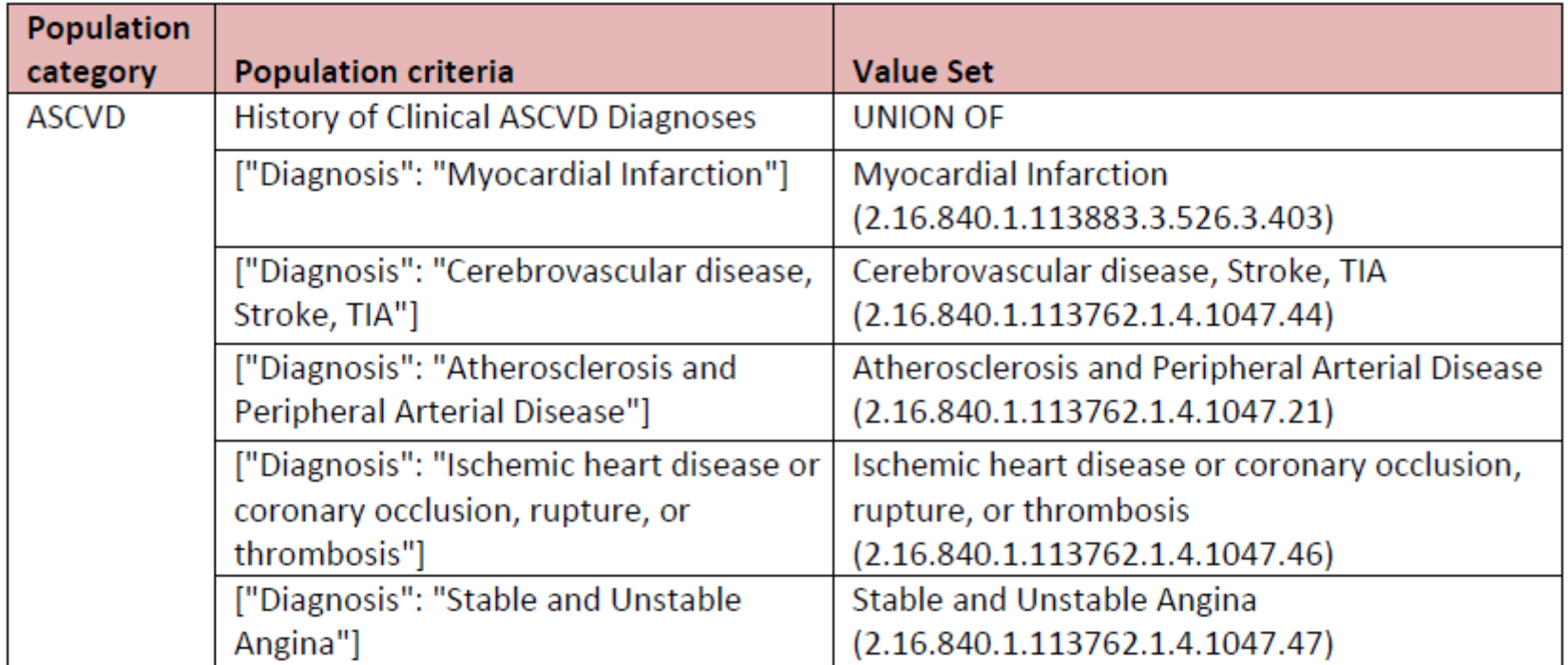

#### QUESTIONS?